ФИО: Усынин Максим Валерьевич<br>Лолжность: Рек**ласт НОЕ Образовател</mark>ьное учреждение высшего образования** Дата подписания: **20.14@>XAAY#apoдный Институт Дизайна и Сервиса» (ЧОУВО МИДиС)** Должность: Ректор Уникальный программный ключ: f498e59e83f65dd7c3ce7bb8a25cbbabb33ebc58

Кафедра дизайна, рисунка и живописи

УТВЕРЖДЕН на заседании кафедры «29» мая 2023г., протокол №10 Заведующий кафедрой \_\_\_\_\_\_\_\_\_\_\_\_\_\_\_\_\_\_Ю.В. Одношовина (подпись)

# **ФОНД ОЦЕНОЧНЫХ СРЕДСТВ ДЛЯ ПРОВЕДЕНИЯ ТЕКУЩЕГО КОНТРОЛЯ И ПРОМЕЖУТОЧНОЙ АТТЕСТАЦИИ ОБУЧАЮЩИХСЯ ПО УЧЕБНОЙ ДИСЦИПЛИНЕ ОП.19 МОБИЛЬНЫЕ ПРИЛОЖЕНИЯ**

Специальность: **54.02.01 Дизайн (по отраслям)**

Направленность: **Графический дизайн и брендинг**

Уровень образования обучающихся: **Основное общее образование**

Челябинск 2023

# **Содержание**

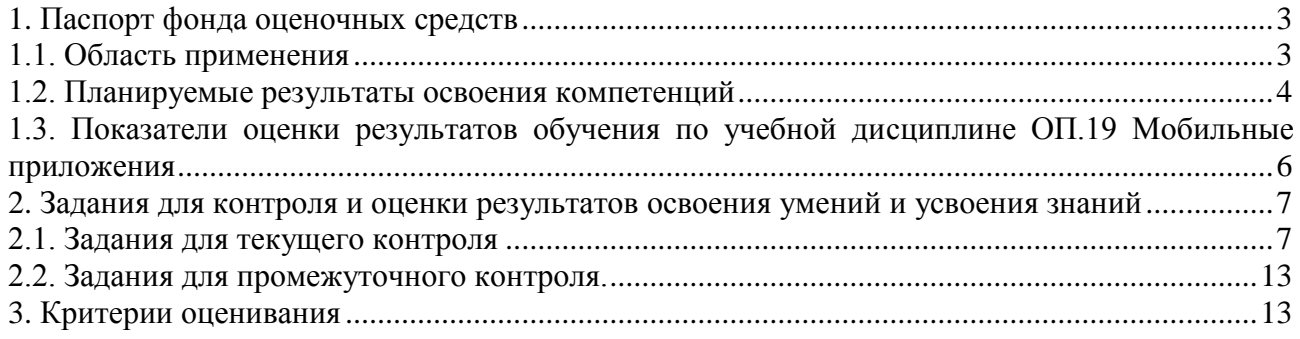

#### **1. Паспорт фонда оценочных средств**

#### <span id="page-2-0"></span>**1.1. Область применения**

<span id="page-2-1"></span>Фонд оценочных средств для проведении текущего контроля и промежуточной аттестации обучающихся (далее – Фонд оценочных средств) предназначен для проверки результатов освоения учебной дисциплины ОП.19 Мобильные приложения основной профессиональной образовательной программы среднего профессионального образования программы подготовки специалистов среднего звена (далее - ППССЗ) по специальности 54.02.01. Дизайн (по отраслям).

Учебная дисциплина ОП.19 Мобильные приложения изучается в течении одного семестра.

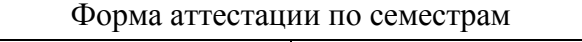

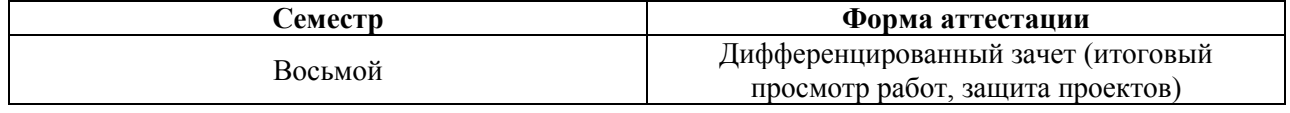

Фонд оценочных средств позволяет оценить достижение обучающимися **общих и профессиональных компетенций**:

#### *Общие компетенции (ОК):*

ОК 1. Понимать сущность и социальную значимость своей будущей профессии, проявлять к ней устойчивый интерес.

ОК 2. Организовывать собственную деятельность, выбирать типовые методы и способы выполнения профессиональных задач, оценивать их эффективность и качество.

ОК 3. Принимать решения в стандартных и нестандартных ситуациях и нести за них ответственность.

ОК 4. Осуществлять поиск и использование информации, необходимой для эффективного выполнения профессиональных задач, профессионального и личностного развития.

ОК 5. Использовать информационно-коммуникационные технологии в профессиональной деятельности.

ОК 6. Работать в коллективе, эффективно общаться с коллегами, руководством, потребителями.

ОК 7. Брать на себя ответственность за работу членов команды (подчиненных), за результат выполнения заданий.

ОК 8. Самостоятельно определять задачи профессионального и личностного развития, заниматься самообразованием, осознанно планировать повышение квалификации.

ОК 9. Ориентироваться в условиях частой смены технологий в профессиональной деятельности.

*Профессиональные компетенции (ПК):*

ПК 1.1. Проводить предпроектный анализ для разработки дизайн-проектов.

ПК 1.2. Осуществлять процесс дизайнерского проектирования с учетом современных тенденций в области дизайна.

ПК 1.3. Производить расчеты технико-экономического обоснования предлагаемого проекта ПК 1.4. Разрабатывать колористическое решение дизайн-проекта.

ПК 1.5. Выполнять эскизы с использованием различных графических средств и приемов.

В результате изучения учебной дисциплины ОП.19 Мобильные приложения обучающиеся должны:

#### *уметь:*

- использовать в творческой практике теоретические и практические знания, полученные в процессе обучения;

- применять основные принципы построения интуитивно понятного и эстетически приятного пользовательского интерфейса;

- владеть графическими редакторами (например, Adobe XD, Sketch, Figma) для создания элементов интерфейса;

- применять основные правила выбора и комбинирования шрифтов в дизайне мобильных приложений:

- выбирать и сочетать цвета с учетом эмоциональной и психологической составляющей;
- создавать и адаптировать графические элементы под требования мобильных платформ;
- создавать прототипы для демонстрации взаимодействия пользователей с приложением;
- разрабатывать интерфейсы, учитывающие особенности разных устройств и экранов.

анализировать, опираясь на теоретическую базу, практическую деятельность в сфере разработки мобильных приложений:

ориентироваться в терминах и определениях;

решать проектные задачи в рамках практических работ.  $\overline{a}$ 

#### знать:

принципы разработки мобильных приложений;  $\overline{a}$ 

основы UX/UI дизайна, включая принципы создания удобного и интуитивно понятного пользовательского интерфейса, а также визуального оформления приложения;

основы графического дизайна, включая работу с цветами, композицией, типографикой, а также создание векторной и растровой графики;

интерфейсов прототипирование лизайн-макетов. которые демонстрируют  $\overline{M}$ функциональность и визуальное оформление приложения;

- визуальное оформление элементов интерфейса, включая иконки, кнопки, элементы управления и другие графические компоненты;

<span id="page-3-0"></span>специфические требования и рекомендации для дизайна под определенную платформу (iOS, Android).

#### 1.2. Планируемые результаты освоения компетенций

учебной дисциплины ОП.19 Мобильные В результате освоения программы приложения учитываются планируемые результаты освоения обших  $(OK)$  $\mathbf{u}$ профессиональных (ПК) компетенций:

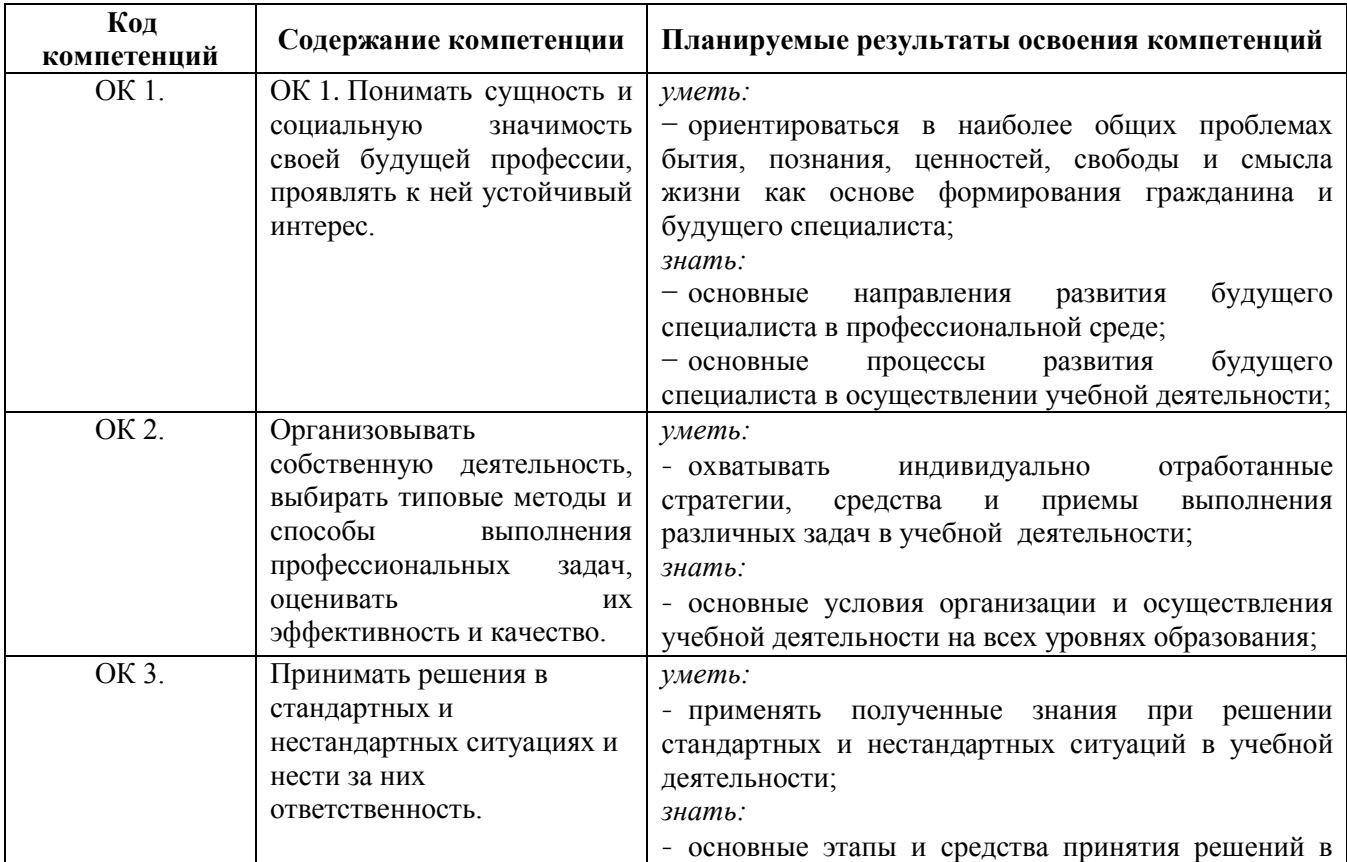

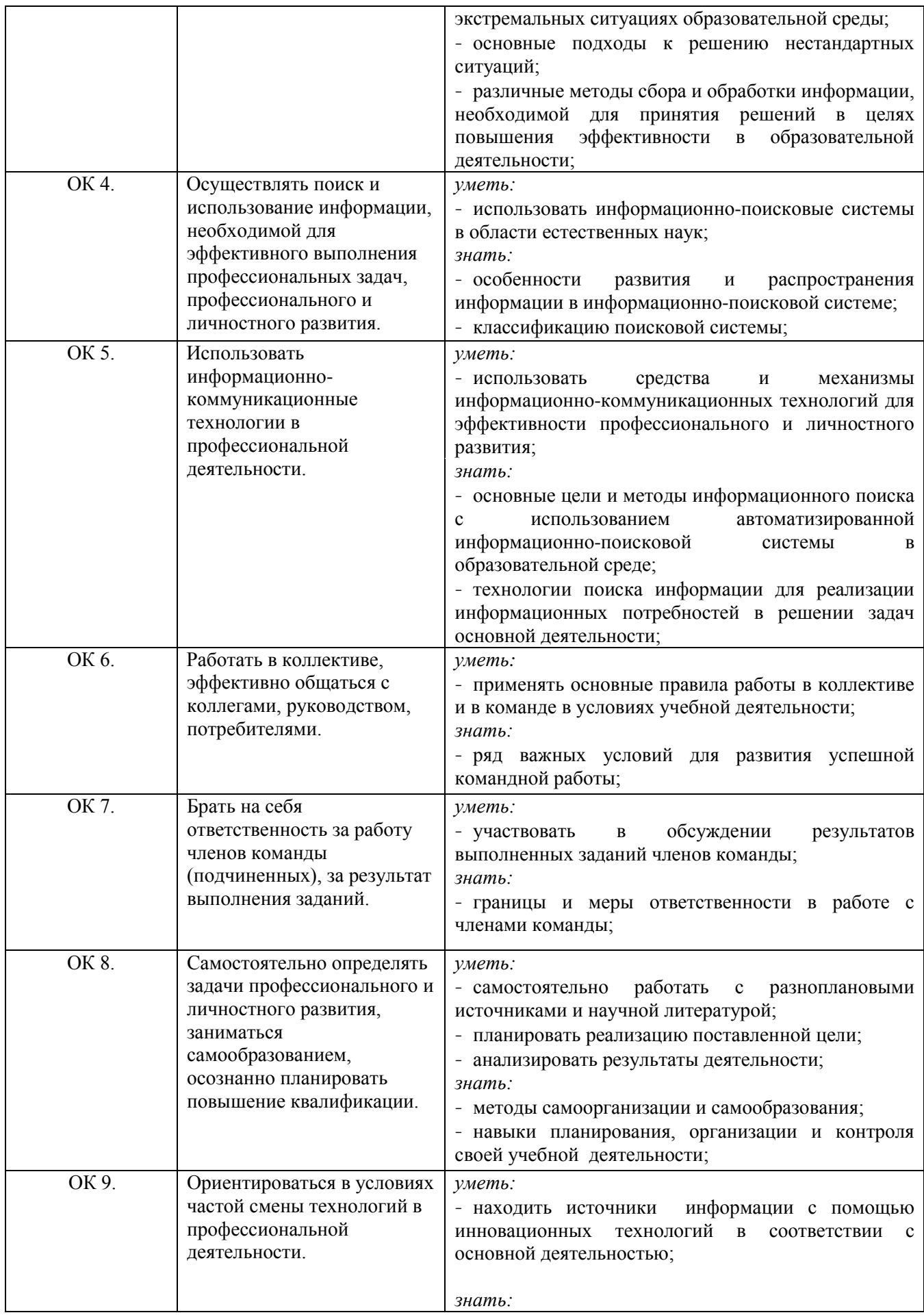

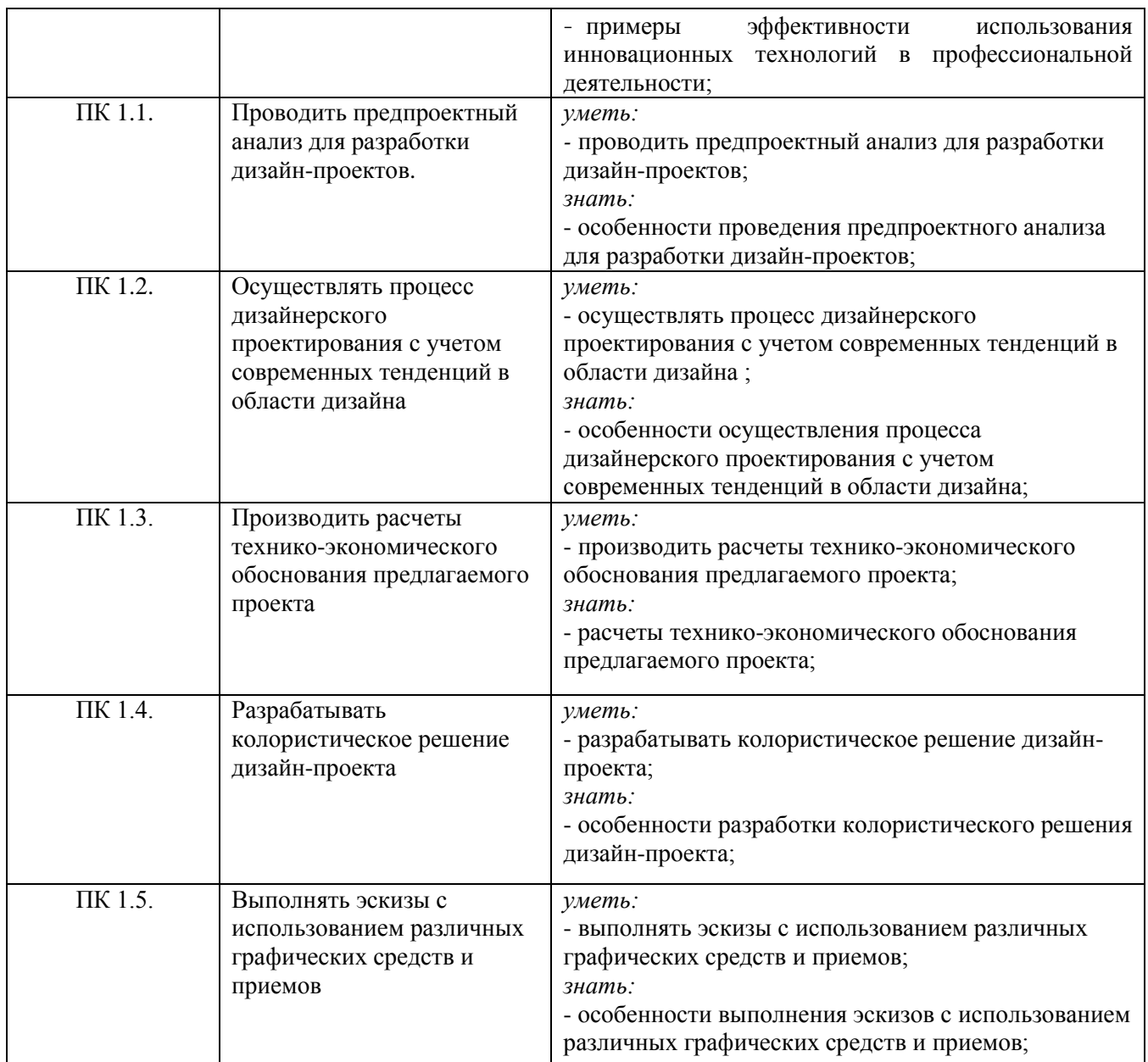

<span id="page-5-0"></span>**1.3. Показатели оценки результатов обучения по учебной дисциплине ОП.19 Мобильные приложения** 

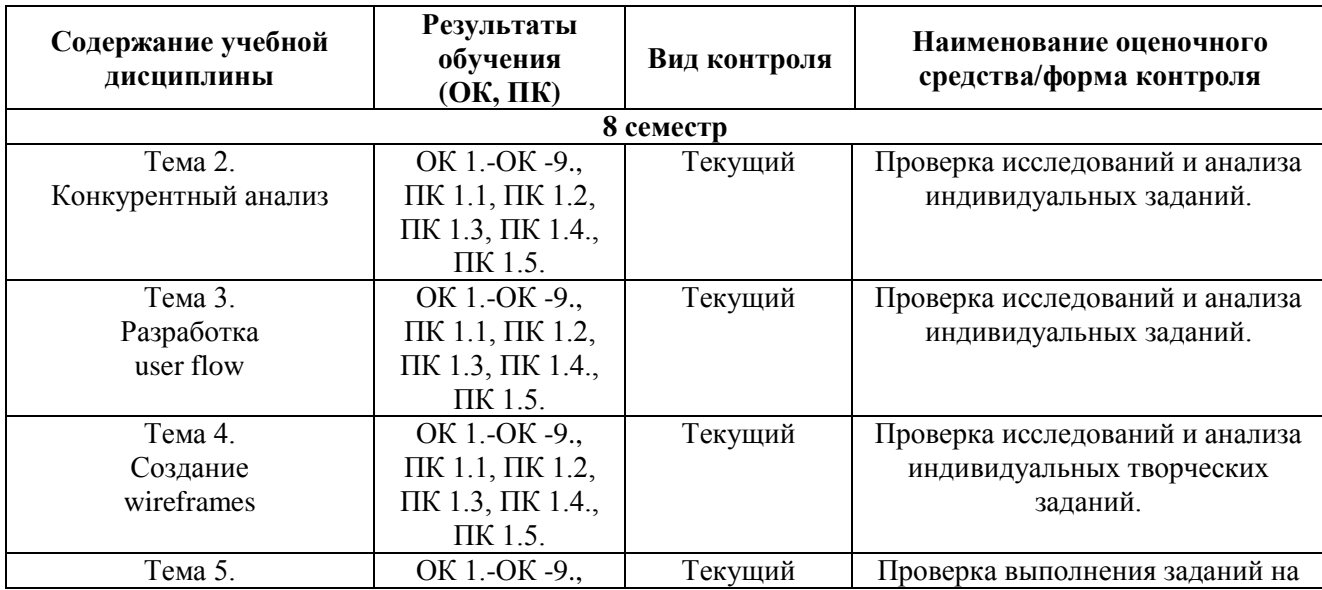

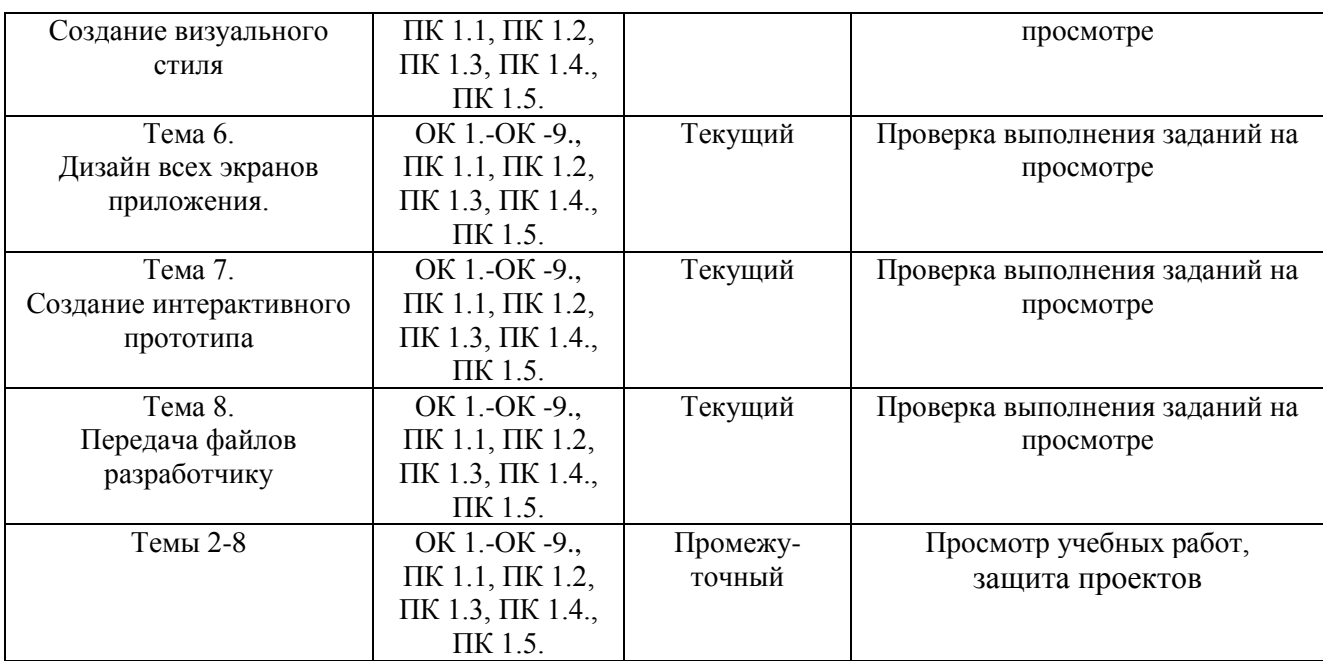

#### **Система контроля и оценки результатов освоения умений и усвоения знаний**

В соответствии с учебным планом по учебной дисциплине ОП.19 Мобильные приложения предусмотрен текущий контроль во время проведения занятий и промежуточная аттестация в форме дифференцированного зачета с выставлением итоговой оценки за весь курс.

# <span id="page-6-0"></span>**2. Задания для контроля и оценки результатов освоения умений и усвоения знаний**

#### **2.1. Задания для текущего контроля**

# <span id="page-6-1"></span>**Тема 2. Конкурентный анализ**

#### **Практическое занятие № 1.**

Исследование и анализ влияние целевой аудитории на структуру приложения, анализ ситуации на рынке по выбранной теме.

Цель: Закрепление теоретических знаний на практике.

#### ХОД ЗАНЯТИЯ:

#### **1. Повторение лекционного материала**

#### **2. Выполнение задания на тему: «Исследование целевой аудитории и анализ ситуации на рынке».**

*Объяснение задания и плана его выполнения*

Исследование и анализ влияние целевой аудитории на структуру приложения, анализ ситуации на рынке по выбранной теме.

План:

1. Ознакомиться с целевой аудиторией потребителей в индустрии компьютерных игр.

- 
- 2. Собрать в свободном доступе примеры.

3. Проанализировать особенности мобильных приложений по выбранной теме.

4. Дать оценку удачным и неудачным примерам.

5. Оформить презентацию, подготовить выступление.

Общие требования к презентации:

Презентация не должна быть меньше 10 слайдов.

Первый слайд – титульный лист, на котором обязательно должны быть

представлены: тема; фамилия, имя, автора, номер учебной группы;

7

Второй слайд - содержание, где представлены основные вопросы, разобранные в ходе изучения темы. Желательно, чтобы из содержания по гиперссылке можно перейти на необходимую страницу и вернуться вновь на содержание.

В структуре презентации необходимо использовать: графическую и анимационную информацию: видео, аудио фрагменты, таблицы, диаграммы, инфографику и т.д.

Последний слайд демонстрирует список ссылок на, используемые информационные ресурсы.

#### 3. Работа студентов на занятии с консультацией преподавателя.

#### Тема 3. Разработка user flow.

#### Практическое занятие № 2.

Основы пользовательского пути, определение раздел и сценариев приложения. Цель: Закрепление теоретических знаний на практике.

ХОД ЗАНЯТИЯ:

#### 1. Повторение лекционного материала

# 2. Выполнение задания на тему: «Разработка user flow и сценариев пользовательского пути».

Объяснение задания и плана его выполнения

Создать схему пользовательского пути. Определить основные разделы и подразделы приложения. Разработать структуру навигации (меню, кнопки, элементы управления). Проверить навигацию на предмет понятности и эффективности.

План:

- 1. Определите, для кого разрабатывается приложение.
- 2. Выясните, что пользователи хотят достигнуть, используя приложение.
- 3. Опишите типичные сценарии, в которых пользователи будут взаимодействовать с приложением.
- 4. Идентифицируйте основные экраны, которые будут использоваться для достижения целей.
- 5. Определите как пользователи будут переходить между экранами (например, по кнопкам, ссылкам и т.д.).
- 6. Визуализируйте пути пользователя с помощью диаграммы, показывающей связи между экранами и действиями.
- 7. Проверьте диаграмму на предмет логических ошибок и непонятных моментов.
- 8. Офрмите презентацию.

Общие требования к презентации:

Презентация не должна быть меньше 10 слайдов.

Первый слайд - титульный лист, на котором обязательно должны быть представлены: тема; фамилия, имя, автора, номер учебной группы;

Второй слайд - содержание, где представлены основные вопросы, разобранные в ходе изучения темы. Желательно, чтобы из содержания по гиперссылке можно перейти на необходимую страницу и вернуться вновь на содержание.

В структуре презентации необходимо использовать: графическую и анимационную информацию: видео, аудио фрагменты, таблицы, диаграммы, инфографику и т.д.

Последний слайд демонстрирует список ссылок на, используемые информационные ресурсы.

3. Работа студентов на занятии с консультацией преподавателя.

# Тема 4. Созлание wireframes

#### Практическое занятие № 3.

Создание прототипов на основе пользовательского пути. Цель: Закрепление теоретических знаний на практике. ХОД ЗАНЯТИЯ:

# 1. Повторение лекционного материала

#### 2. Выполнение задания на тему: «Создание wireframes».

#### Объяснение задания и плана его выполнения

Создание простых макетов для демонстрации основных функций. Уточнение деталей интерфейса с учетом обратной связи. Тестирование прототипов: Проверка функциональности и взаимодействия с пользователями.

План:

- 1. Четко понимайте, что вы хотите достичь с помощью макетов. Это предварительные схемы, поэтому основной упор делается на расположение элементов.
- 2. Решите, какими инструментами вы будете пользоваться для создания макетов (например, бумага и карандаши, цифровые программы).
- 3. Определите, какие элементы интерфейса будут присутствовать на каждом экране. Это включает в себя меню, кнопки, поля ввода и т.д.
- 4. Сосредоточьтесь на создании макетов для основных экранов приложения, которые будут использоваться для выполнения ключевых задач.
- 5. Уточните детали, такие как размеры, расположение, типы элементов управления.
- 6. Если у вас еще нет окончательного контента, используйте заглушки для демонстрации расположения элементов.
- 7. Проведите тестирование wireframes с предполагаемыми пользователями, чтобы проверить понимание их взаимодействия с интерфейсом.
- 8. Офоромите презентацию.

Общие требования к презентации:

Презентация не должна быть меньше 10 слайдов.

Первый слайд - титульный лист, на котором обязательно должны быть

представлены: тема; фамилия, имя, автора, номер учебной группы;

Второй слайд - содержание, где представлены основные вопросы, разобранные в ходе изучения темы. Желательно, чтобы из содержания по гиперссылке можно перейти на необходимую страницу и вернуться вновь на содержание.

В структуре презентации необходимо использовать: графическую и анимационную информацию: видео, аудио фрагменты, таблицы, диаграммы, инфографику и т.д.

Последний слайд демонстрирует список ссылок на, используемые информационные ресурсы.

#### 3. Работа студентов на занятии с консультацией преподавателя.

#### Тема 5. Созлание визульного стиля

#### Практическое занятие № 4.

Разработка стилистического решения мобильного приложения.

Цель: Закрепление теоретических знаний на практике.

ХОД ЗАНЯТИЯ:

- 1. Повторение лекционного материала
- 2. Выполнение задания на тему: «Создание визуального стиля».

Объяснение задания и плана его выполнения

Подборка визуальных и функциональных референсов для выбранной темы.

Определение ключевой стилистики приложения. Проработка визуальной

концепции приложения.

План:

- 1. Определите, что именно вы хотите найти это может быть определенный стиль, цветовая палитра, композиция и т.д. Укажите критерии, которые помогут вам отобрать подходящие референсы.
- 2. Исследуйте визуальные материалы в связанных с вашей темой областях: в онлайн-галереях, журналах, книгах, социальных сетях, и даже в физических местах (галереи и выставки искусства).
- 3. Создайте папки или доски, где будете сохранять ваши визуальные референсы с описанием, почему они вам интересны или важны.
- 4. Разберитесь, что именно вам нравится в каждом референсе. Это может быть структура композиции, цветовая палитра, освещение, детали и прочее.
- 5. На основе анализа референсов, создайте свои заметки, скетчи или краткие описания того, какие элементы вы хотите интегрировать в свой проект.
- 6. Рассмотрите нестандартные источники, такие как архитектурные детали, природные формы, модные тенденции и другие неочевидные вдохновляющие объекты.
- 7. Оцените, насколько каждый референс соответствует вашему проекту, исходя из ваших целей и критериев.
- 8. Не бойтесь адаптировать найденные элементы в соответствии с контекстом вашего проекта.
- 9. Соберите все найденные референсы вместе, создав визуальный мудборд. Это поможет вам видеть общий стиль и направление.
- 10. Используйте найденные референсы в процессе дизайна, обращая внимание на то, как они влияют на ваши решения.
- 11. Офомите презентацию.

Общие требования к презентации:

Презентация не должна быть меньше 10 слайдов.

Первый слайд – титульный лист, на котором обязательно должны быть

представлены: тема; фамилия, имя, автора, номер учебной группы;

Второй слайд – содержание, где представлены основные вопросы, разобранные в ходе изучения темы. Желательно, чтобы из содержания по гиперссылке можно перейти на необходимую страницу и вернуться вновь на содержание.

В структуре презентации необходимо использовать: графическую и анимационную информацию: видео, аудио фрагменты, таблицы, диаграммы, инфографику и т.д.

Последний слайд демонстрирует список ссылок на, используемые информационные ресурсы.

# **3. Работа студентов на занятии с консультацией преподавателя.**

**Тема 6.**

# **Дизайн всех экранов приложения.**

# **Практическое занятие № 5.**

Разработка визуальных элементов мобильного приложения, таких как иконки, кнопки и других компонентов.

Цель: Закрепление теоретических знаний на практике.

ХОД ЗАНЯТИЯ:

# **1. Повторение лекционного материала**

**2. Выполнение задания на тему: «Визуальное оформление»**

*Объяснение задания и плана его выполнения*

Выбор цветов, шрифтов, создание стиля интерфейса. Разработка кнопок, полей ввода, иконок и других компонентов. Определение композиции экранов для достижения легкости использования.

План:

- 1. Выясните основные черты и ценности вашего бренда, которые должны быть отражены в визуальном стиле.
- 2. Определите основной шрифт для заголовков и вторичный для текстов. Обратите внимание на читаемость и соответствие бренду.
- 3. Выберите основные и дополнительные цвета, которые будут использоваться в дизайне. Убедитесь, что они сочетаются хорошо между собой.
- 4. Создайте стилизованные кнопки с учетом выбранных шрифтов и цветов. Учтите разные состояния: наведение, нажатие, неактивные.
- 5. Разработайте или выберите подходящие фоны для различных секций или элементов интерфейса. Убедитесь, что они не конфликтуют с контентом.
- 6. Внедрите разработанные шрифты, цвета, кнопки и фоны в макеты интерфейса, соблюдая единообразие.
- 7. Проверьте, насколько хорошо выбранные шрифты и цвета читаемы и понятны для пользователя.
- 8. Оформите презентацию.

Общие требования к презентации:

Презентация не должна быть меньше 10 слайдов.

Первый слайд – титульный лист, на котором обязательно должны быть представлены: тема; фамилия, имя, автора, номер учебной группы;

Второй слайд – содержание, где представлены основные вопросы, разобранные в ходе изучения темы. Желательно, чтобы из содержания по гиперссылке можно перейти на необходимую страницу и вернуться вновь на содержание.

В структуре презентации необходимо использовать: графическую и

анимационную информацию: видео, аудио фрагменты, таблицы, диаграммы, инфографику и т.д.

Последний слайд демонстрирует список ссылок на, используемые информационные ресурсы.

# **3. Работа студентов на занятии с консультацией преподавателя.**

# **Тема 7.**

# **Создание интерактивного прототипа**

#### **Практическое занятие № 6.**

Создание интерактивного прототипа дизайн макета.

Цель: Закрепление теоретических знаний на практике.

ХОД ЗАНЯТИЯ:

# **1. Повторение лекционного материала**

**2. Выполнение задания на тему: «Интерактивный прототип».**

*Объяснение задания и плана его выполнения*

Создание высоко-детализированного прототипа мобильного приложения с учетом визуального стиля приложения. Создание интерактивного прототипа и микро-анимации. План:

- 1. Определите, что именно должен демонстрировать прототип и какие основные сценарии пользовательского взаимодействия он должен охватывать.
- 2. Выберите инструменты для создания интерактивного прототипа, такие как Figma, Adobe XD, Sketch, InVision или другие.
- 3. Начните с создания основных экранов и размещения основных элементов интерфейса.
- 4. Добавьте интерактивные элементы, такие как кнопки, переходы, анимации и прочее, чтобы симулировать взаимодействие пользователя с приложением.
- 5. Установите логические связи между экранами, определите пути, по которым пользователь может перемещаться.
- 6. Проведите тестирование, чтобы убедиться, что прототип отвечает на основные потребности пользователей и что все элементы интерфейса взаимодействуют корректно.
- 7. Добавьте дополнительные детали, анимации и эффекты, чтобы сделать прототип более реалистичным и привлекательным.

Общие требования к презентации:

Презентация не должна быть меньше 10 слайдов.

Первый слайд – титульный лист, на котором обязательно должны быть представлены: тема; фамилия, имя, автора, номер учебной группы;

Второй слайд – содержание, где представлены основные вопросы, разобранные в ходе изучения темы. Желательно, чтобы из содержания по гиперссылке можно перейти на необходимую страницу и вернуться вновь на содержание.

В структуре презентации необходимо использовать: графическую и анимационную информацию: видео, аудио фрагменты, таблицы, диаграммы, инфографику и т.д.

Последний слайд демонстрирует список ссылок на, используемые информационные ресурсы.

# **3. Работа студентов на занятии с консультацией преподавателя.**

# **Тема 8.**

# **Передача файлов разработчику**

#### **Практическое занятие № 7.**

Подготовка итогового файла.

Цель: Закрепление теоретических знаний на практике.

ХОД ЗАНЯТИЯ:

#### **1. Повторение лекционного материала**

**2. Выполнение задания на тему: «Оформление проекта».**

*Объяснение задания и плана его выполнения*

Подготовка итогового файла. Оформление разработанных макетов и UI-kit'а. Подготовка презентации. Подготовка работ к дифференцированному зачету.

План:

Оформите презентацию проекта и подготовьте файлы для передачи разработчикам все необходимые файлы и инструкции для реализации прототипа в приложении.

Общие требования к презентации:

Презентация не должна быть меньше 10 слайдов.

Первый слайд – титульный лист, на котором обязательно должны быть представлены: тема; фамилия, имя, автора, номер учебной группы;

Второй слайд – содержание, где представлены основные вопросы, разобранные в ходе изучения темы. Желательно, чтобы из содержания по гиперссылке можно перейти на необходимую страницу и вернуться вновь на содержание.

В структуре презентации необходимо использовать: графическую и анимационную информацию: видео, аудио фрагменты, таблицы, диаграммы, инфографику и т.д.

Последний слайд демонстрирует список ссылок на, используемые информационные ресурсы.

#### **3. Работа студентов на занятии с консультацией преподавателя.**

#### <span id="page-12-0"></span>**2.2. Задания для промежуточного контроля.**

<span id="page-12-1"></span>Промежуточная аттестация проходит в виде формы дифференцированного зачета (итоговый просмотр работ, защита проектов с презентации).

# **3. Критерии оценивания**

#### **Критерии оценивания исследований и анализа индивидуальных заданий.**

Оценка **«отлично»** – безошибочное выполнение задания в полном объеме, даны правильные ответы на контрольные вопросы, сделаны логически точные выводы.

Оценка **«хорошо»** – задание выполнено в полном объеме с незначительными замечаниями, даны правильные ответы на контрольные вопросы, не все выводы логически точны и правильны.

Оценка **«удовлетворительно»** – задание выполнено в полном объеме, есть грубая ошибка в практическом задании и ошибки в ответах на контрольные вопросы, не все выводы правильные.

Оценка **«неудовлетворительно»** – грубые ошибки при выполнении задания, ответов нет, выводов нет.

#### **Критерии оценивания промежуточной аттестации**

#### Оценка **«отлично»**

- 1. Предоставление студентом всех программных заданий.
- 2. Решение всех учебных задач, поставленных преподавателем.
- 3. Предоставление студентом полного объема практических работ.

#### Оценка **«хорошо»**

- 1. Предоставление студентом всех программных заданий.
- 2. Решение не всех учебных задач, поставленных преподавателем.
- 3. Предоставление студентом не полного объема практических работ.

#### Оценка **«удовлетворительно»**

- 1. Предоставление студентом не всех программных заданий.
- 2. Решение не всех учебных задач, поставленных преподавателем.
- 3. Предоставление студентом неполного объема практических работ.

#### Оценка **«неудовлетворительно»**

- 1. Отсутствие значительной части программных заданий.
- 2. Формальное решение учебных задач, поставленных преподавателем.
- 3. Предоставление студентом неполного объема практических работ.